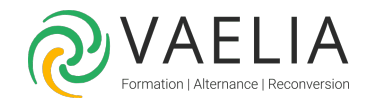

# Formation Excel Initiation - Création de tableaux avec des calculs simples

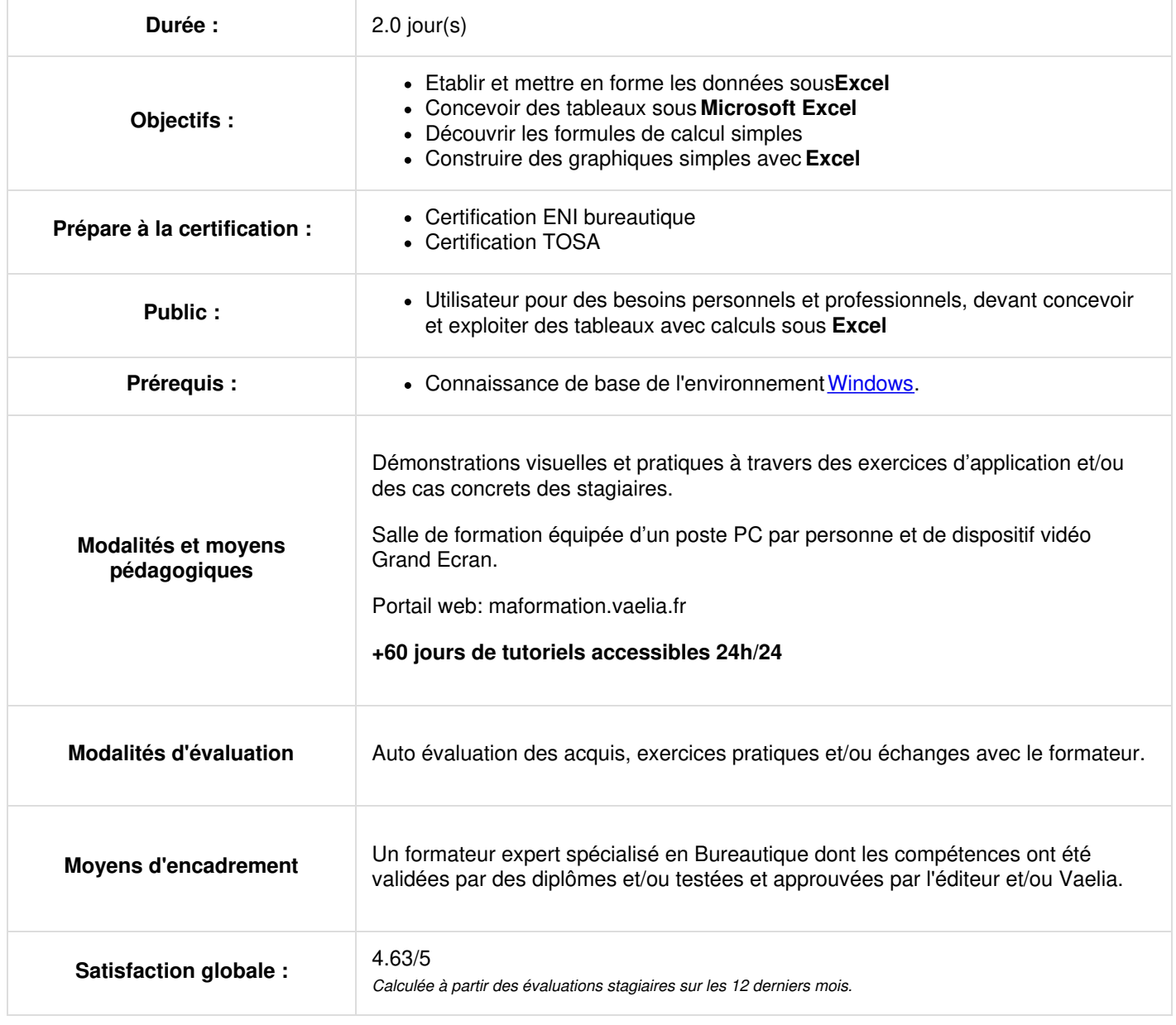

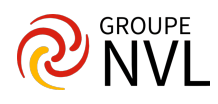

## **Environnement de travail Microsoft Excel**

- Lancer et quitter **Excel**
- Description de l'écran
- Le ruban
- La barre d'accès rapide
- La barre d'état

#### **Gestion des fichiers sous Excel**

- Créer un classeur
- Ouvrir et fermer un classeur
- Enregistrer un classeur

### **Feuille de calcul Microsoft Excel**

- La saisie, les déplacements et les sélections dans la feuille de calcul
- Gestion des lignes et des colonnes : insertion, suppression, déplacement, hauteur, largeur
- Les cellules : saisie, effacement, déplacement et la copie
- Le presse-papiers
- Les listes et séries

#### **Les formats de cellules**

- Mise en forme de caractères
- Alignement
- Bordures et remplissage
- Formats des nombres
- Les styles de cellules
- Mise en forme conditionnelle simple

#### **Créer des formules de calculs avec Excel**

- Les formules de **calcul**
- Les opérateurs de calcul
- Les références : absolues, relatives
- Fonctions essentielles (somme, moyenne, min, nb, max, nbval, aujourdhui, …)

## **Jour 2**

#### **Classeurs Excel**

- Les onglets de feuille Excel
- La gestion des feuilles de calcul
- Les groupes
- Les liaisons entre feuilles

## **Insertion d'éléments**

- Illustrations (Images, formes, icônes, ...)
- Mise en forme

#### **Création d'un graphique simple**

- Les principaux types de graphique
- Méthode de création d'un graphique
- Les différents éléments d'un graphique
- La mise en forme d'un élément
- Personnalisation d'un graphique
- Les filtres

#### **Impression**

- Zone d'impression
- Mise en page
- Les modes d'affichage
- En-têtes et pieds de page
- Saut de page
- Aperçu avant impression

## • Imprimer

#### **Tri et filtres**

**VAELIA** - SAS au capital de 100 000 € RCS Bordeaux 339 606 980 - Code Naf : 8559A Déclaration d'activité enregistrée sous le n°72330097433 auprès de la Préfète de la région Nouvelle Aquitaine

Siège [social](https://www.vaelia.fr/) : Le Médoc, 61 route Jean Briaud, 33700 MERIGNAC Tél : 05 16 50 80 00 www.vaelia.fr

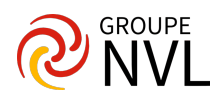

- Mettre sous forme de tableau
- Trier et filtrer
- Afficher la ligne de Total

# **Travailler avec des grands tableaux sous Excel**

- Techniques de déplacement/sélection rapide
- Remplissage instantané
- Figer les volets
- Conserver les titres à l'impression

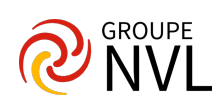